Play audio files from your compatible iPod or USB flash drive through your vehicle's audio system.

### Connecting Devices and Playing Audio

3. Press  $(W)$   $(W)$  or  $(+)$   $(-)$  to change tracks.

**Note:** Connect your device only when your vehicle is stopped.  $\blacksquare$  Note: Connect vous device only when your vehicle is st.

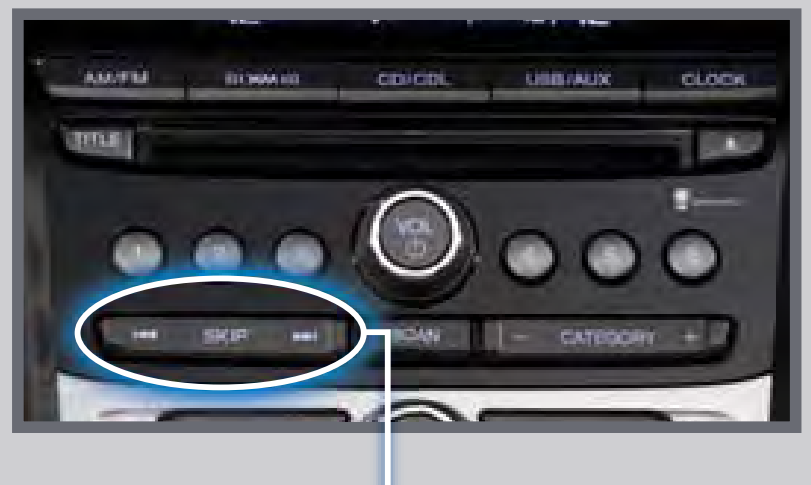

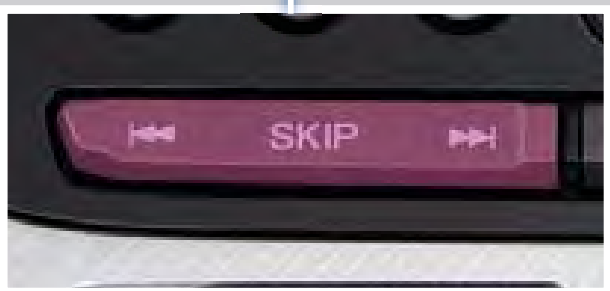

1. Open the center console, and pull out the USB adapter cable.

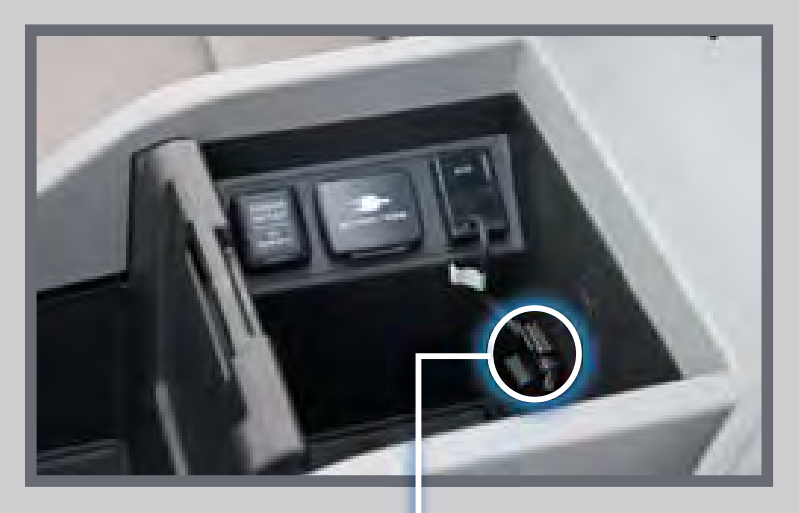

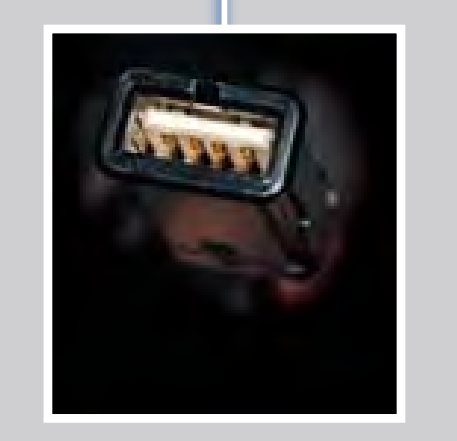

2. Press USB/AUX until iPod or USB appears.

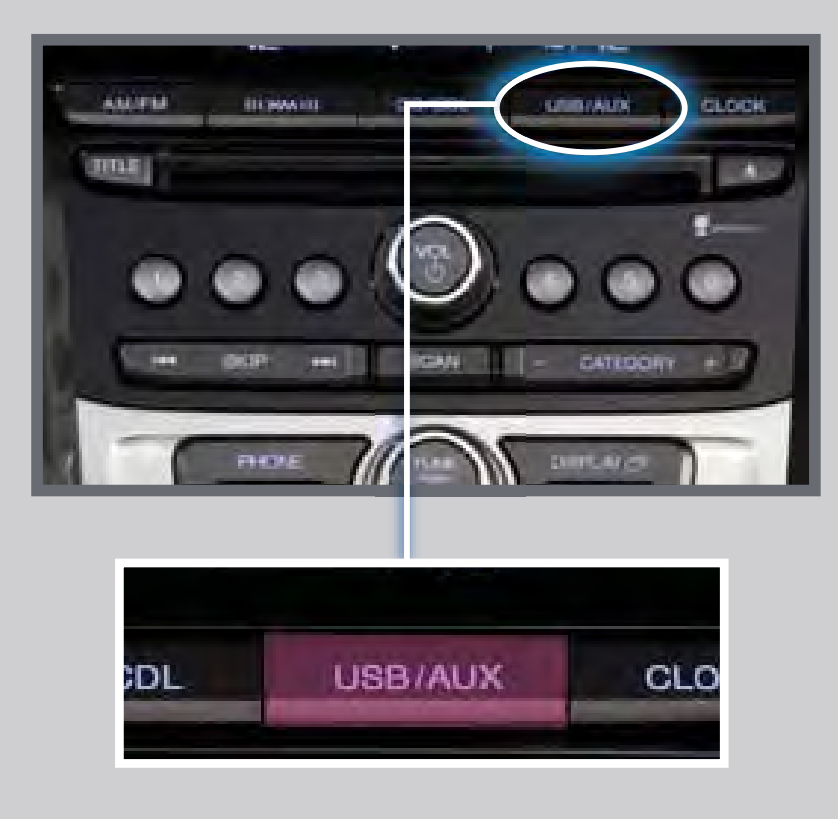

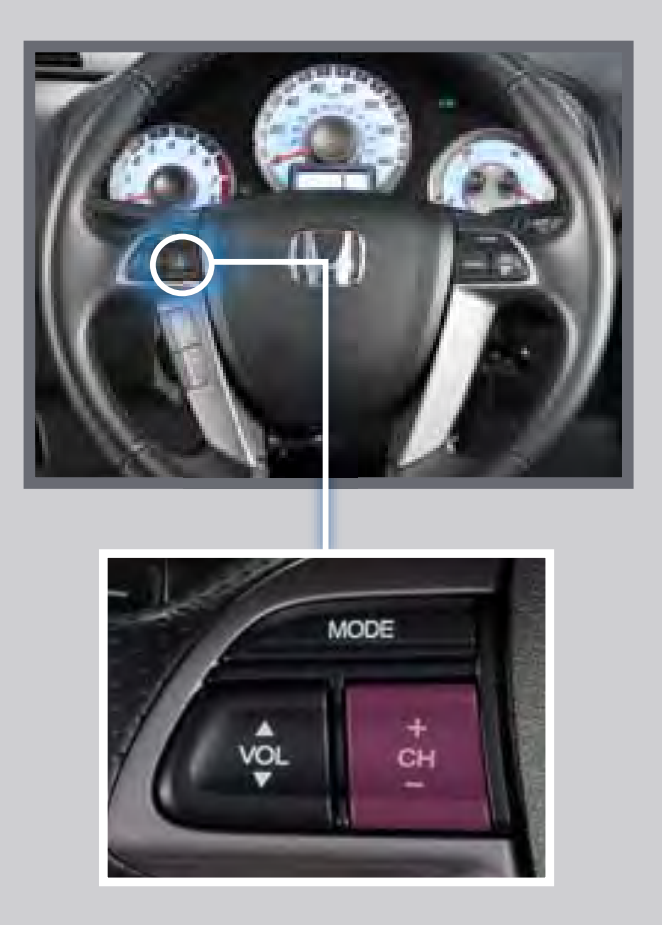

Connect the USB connector to your iPod cable or flash drive.

1. Insert an audio CD. 2012 13. Select the location to store the CD.

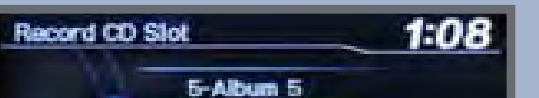

*iPod is a trademark of Apple, Inc.*

#### Use the selector knob to make and enter selections.

Press  $(H)$   $(H)$  or  $(+)$   $(-)$  to change tracks.

Use the selector knob to make and enter selections.

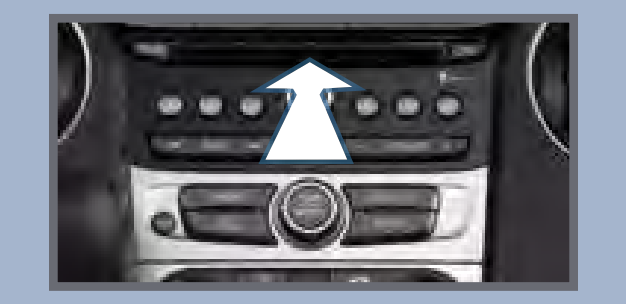

## CD LIBRARY

Store up to 18 audio CDs in the system memory.

### Recording an Audio CD

2. The system asks if you want to record the CD to memory. Select Yes.

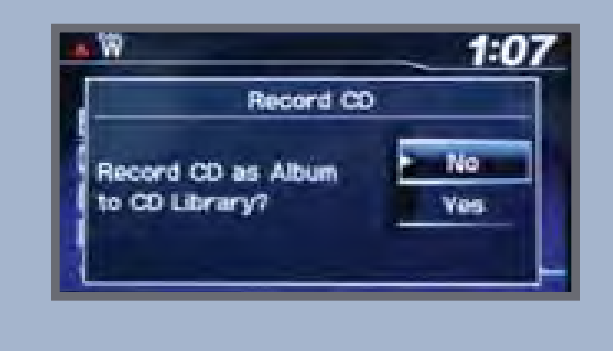

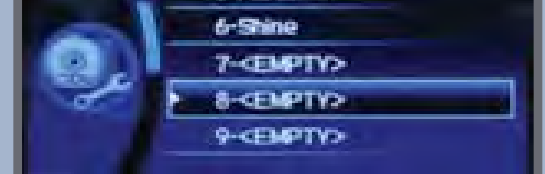

4. The CD records. If available, album information is displayed.

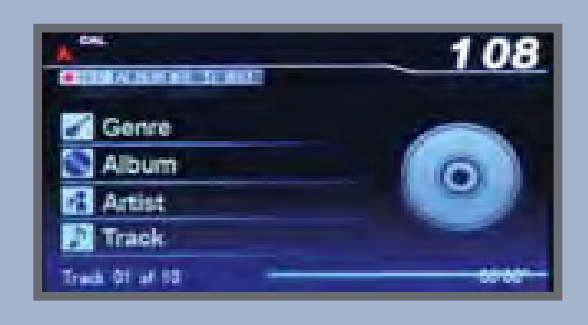

### Using the CD Library

2. Press the selector knob to view the CD library.

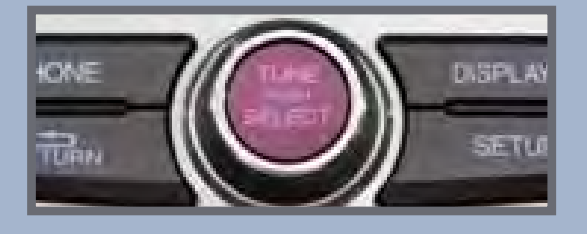

4. Press  $(H)$   $(H)$  or  $(+)$   $(-)$  to change tracks.

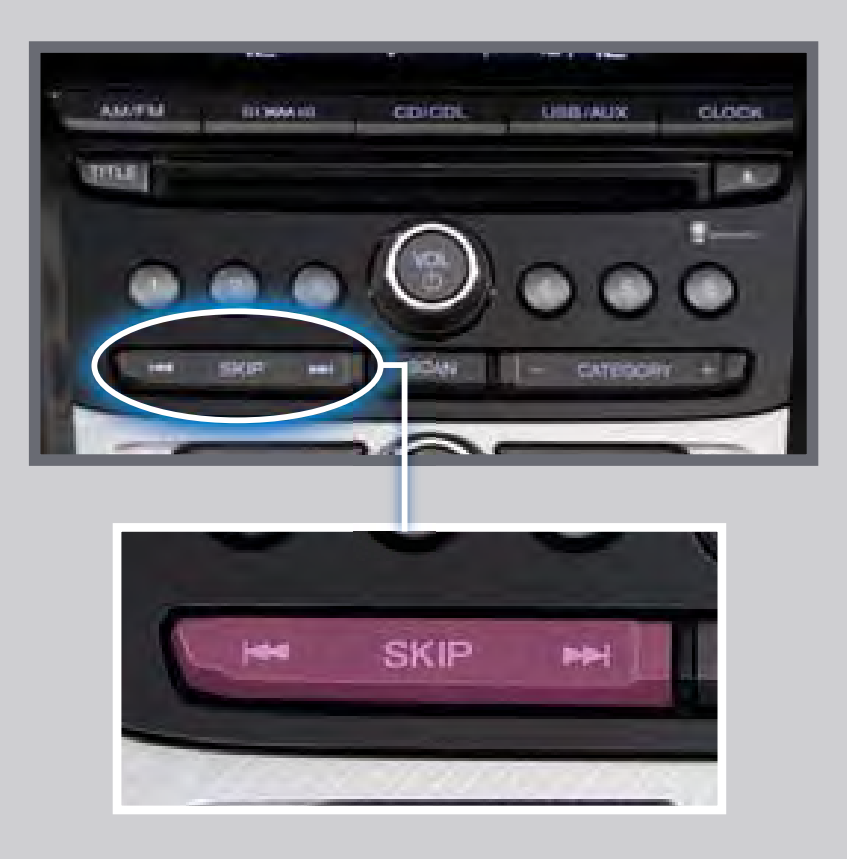

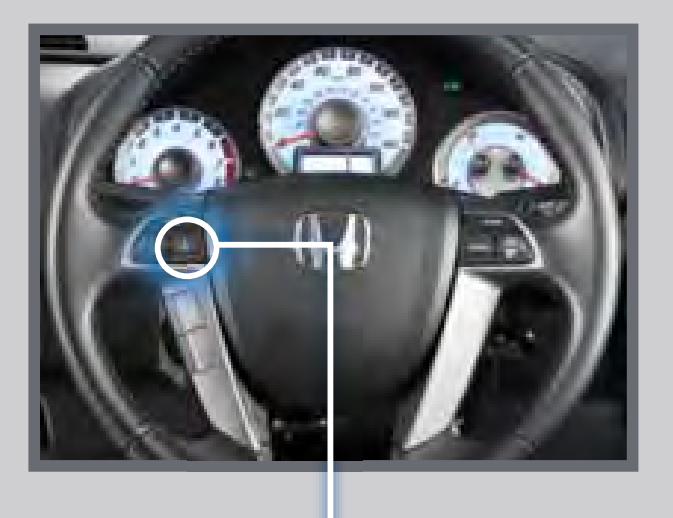

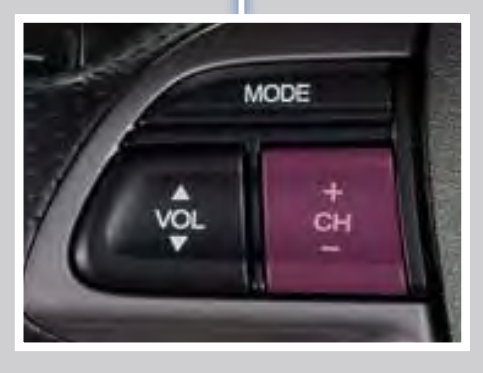

3. A list of recorded CDs appears. Select the album and track you want to hear.

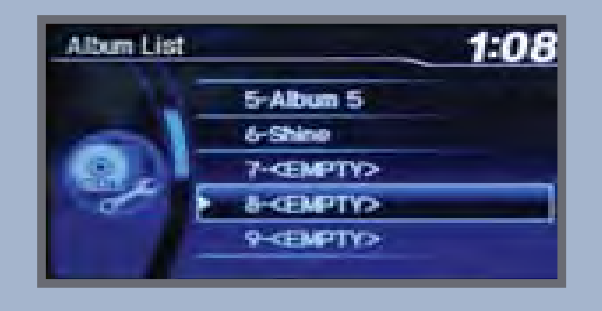

- You may need to enable additional settings on your phone for playback.
- The play/pause function and remote audio controls may not be supported on all phones.
- Operate your phone only when your vehicle is stopped.

## iPod<sup>®</sup> OR USB FLASH DRIVE

Press CATEGORY (+) (-) to change albums.

1. Press CD/CDL. The last album recorded begins playing.

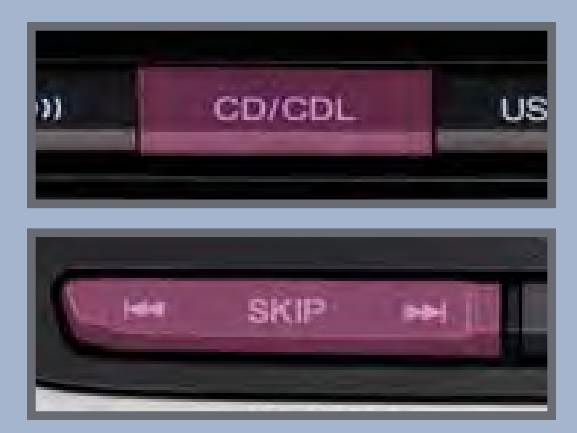

**Note:** Albums can be selected from the CD library only if recorded in their entirety. Partially recorded albums may appear, but they cannot be played.

# BLUETOOTH® AUDIO

Play stored or streaming audio from your compatible phone through your vehicle's audio system. Visit *[handsfreelink.honda.com](http://automobiles.honda.com/handsfreelink/find-a-phone.aspx)* to check if this feature is compatible with your phone.

#### Playing *Bluetooth* Audio

3. From your phone, open the desired audio player or app and begin playing. Sound is redirected to the audio system.

- 1. Make sure your phone is on and paired to *Bluetooth*® HandsFreeLink®
- 2. Press USB/AUX until Bluetooth Audio appears on the screen.

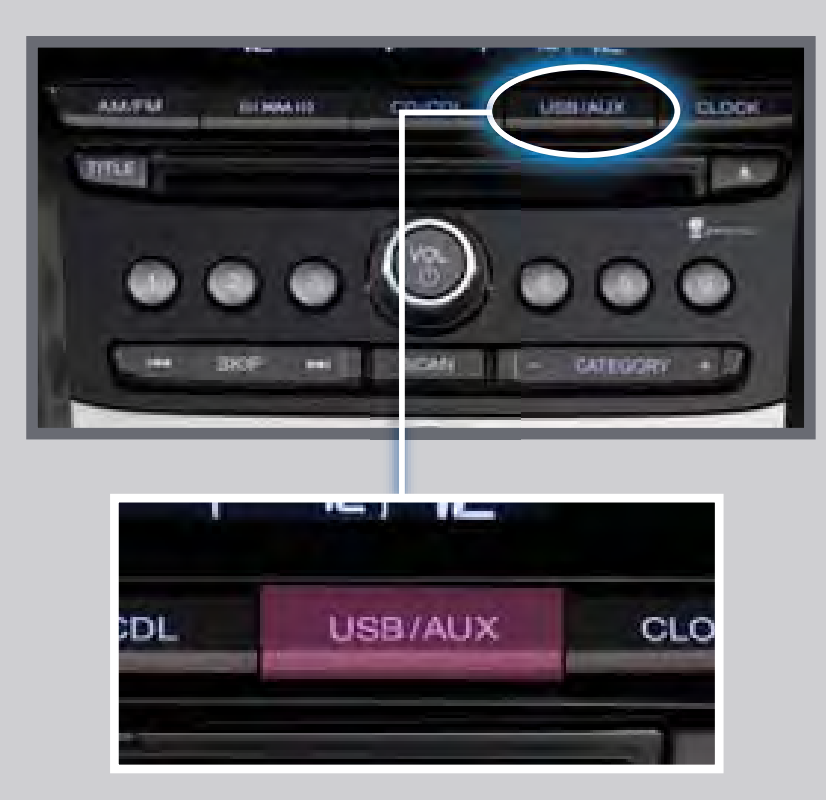

Make sure the volume on your phone is properly adjusted.

#### **Notes:**